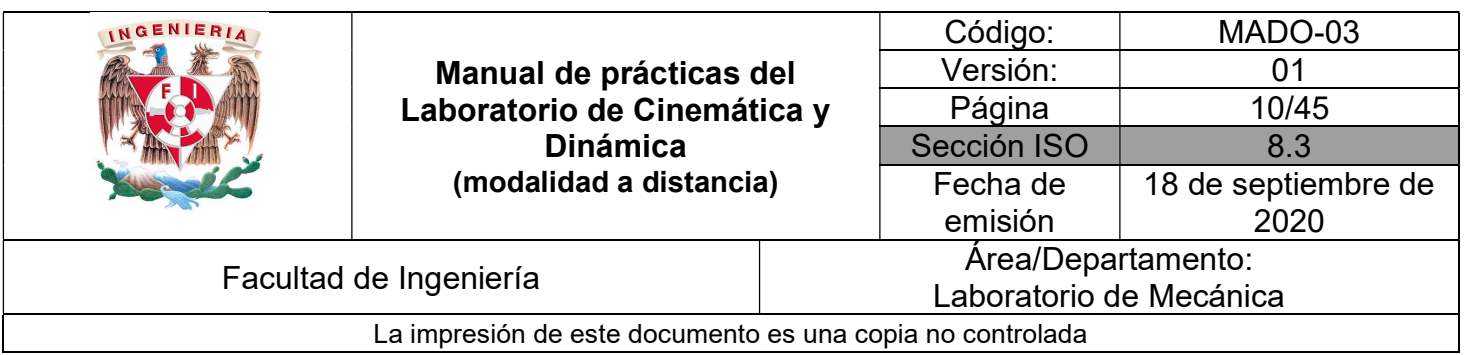

# PRÁCTICA 2

# TIRO VERTICAL Y CAÍDA LIBRE

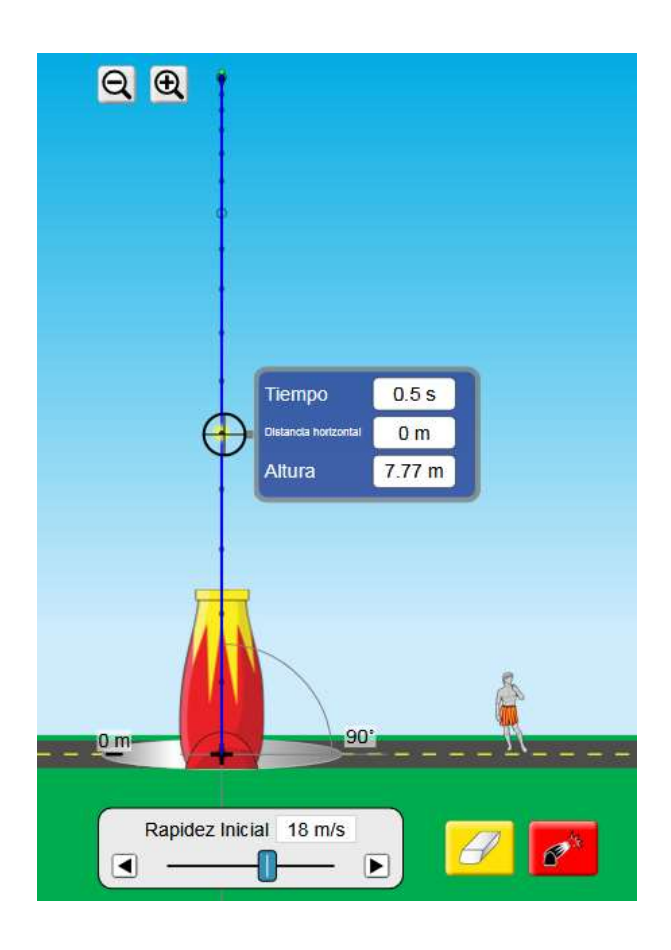

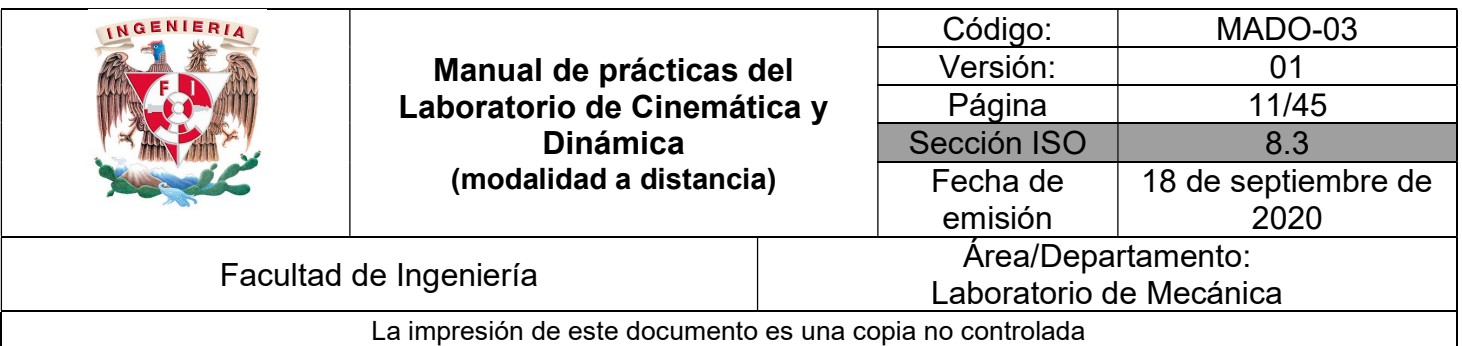

## **OBJETIVOS**

- Verificar algunos aspectos relacionados con el movimiento conocido como "Tiro vertical".
- Determinar la magnitud de la aceleración gravitatoria terrestre.

#### Herramienta digital

a) https://phet.colorado.edu/sims/html/projectile-motion/latest/projectile-motion\_es.html

#### EQUIPO A UTILIZAR (por parte del alumno)

- a) Computadora o dispositivo móvil
- b) Flexómetro o regla
- c) Pelota

## ACTIVIDADES PARTE I

I.1 Ingresar al sitio

https://phet.colorado.edu/sims/html/projectile-motion/latest/projectile-motion\_es.html

activar el simulador y aparecerá la imagen de la Figura No. 1, y con ayuda de su profesor, familiarícese con su uso.

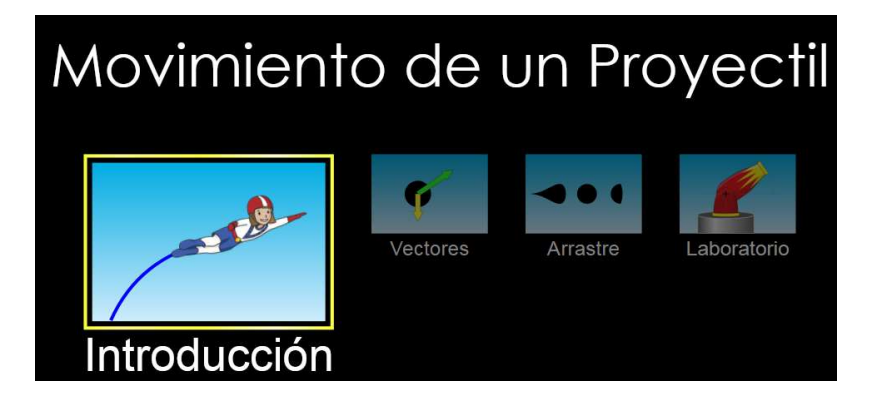

Figura No.1

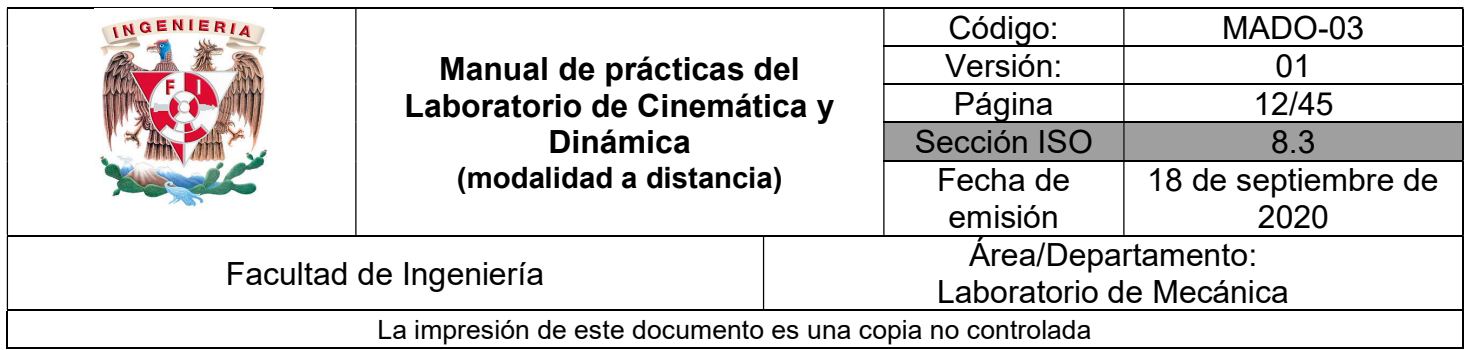

I.2 Ingrese a la opción de "Laboratorio" y familiarícese con el simulador siguiendo las instrucciones de su profesor.

I.3 Coloque el disparador a un ángulo de 90°, tal como lo muestra la Figura No. 2.

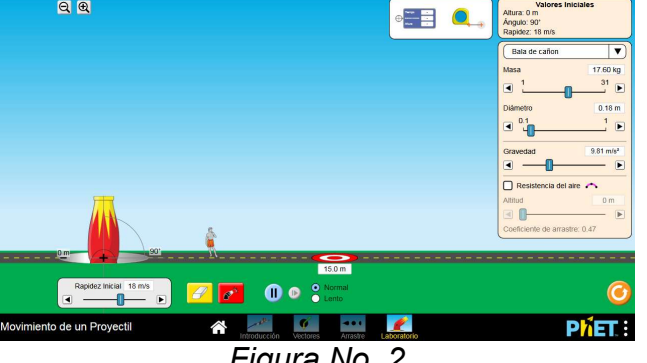

Figura No. 2

I.4 Con los datos que muestra inicialmente el simulador y utilizando las ecuaciones correspondientes para un tiro vertical, determine la altura máxima alcanzada H<sub>max</sub>, el tiempo para llegar a esa altura  $\lim_{t \to \infty} t_s$ , y el tiempo para regresar al punto de punto de partida  $t_t$ ,

 $H_{\text{max}}$ : [m] t<sub>s</sub>:  $\begin{bmatrix} 1 \end{bmatrix}$  t<sub>s</sub>:  $\begin{bmatrix} 1 \end{bmatrix}$  t<sub>t</sub>:  $\begin{bmatrix} 1 \end{bmatrix}$  [s]

I.5 Active la simulación y verifique con ayuda de su profesor, que los resultados obtenidos en el punto anterior, coinciden con los del simulador. Para esto arrastre los botones que muestran la Figura No. 3, que aparen en la parte superior de la pantalla del simulador, hacia los puntos en los que se quiere medir (ver Figura No. 4).

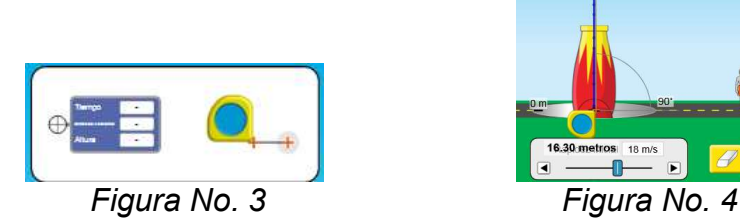

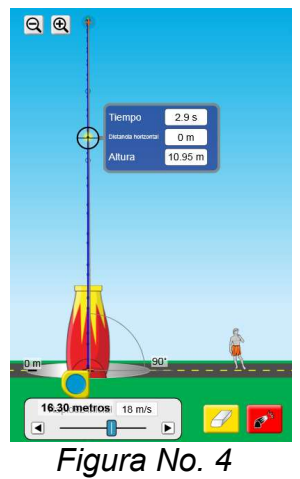

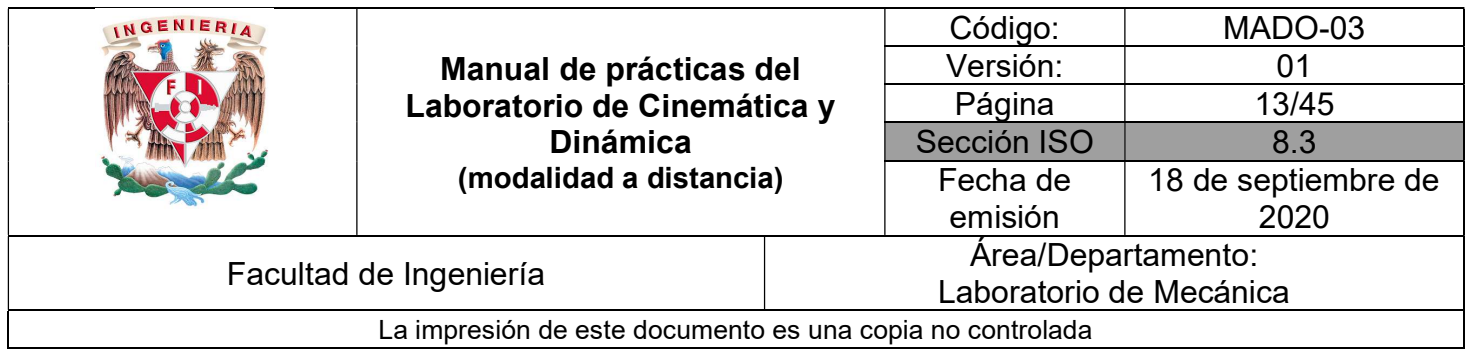

I.6 Repita las actividades I.3 a I.5, con otros datos que le proporcione su profesor.

I.7 Coloque el indicador de tiempo en algún lugar del movimiento del proyectil cuando va subiendo, con esos datos, determine el valor de la aceleración gravitatoria  $g_s$ , regístrelo y verifique si es igual al que está indicado en la pantalla del simulador.

 $g_s =$  [m/s<sup>2</sup>]

I.8 Repita el punto anterior, pero ahora coloque el indicador en algún punto pero cuando el proyectil vaya en descenso y registre el valor como  $g_{b}$ .

 $g_b =$  [m/s<sup>2</sup>]

### ACTIVIDADES PARTE II

II.1 Para esta sección es importante que se tenga disponible una cámara digital o el celular.

II.2 Teniendo de fondo la pared, marqué una distancia de 1.5 [m] y de igual forma, marqué una distancia de 0.20 [m] o 0.30 [m], ambas en forma vertical, tal como se indica en la Figura No. 5.

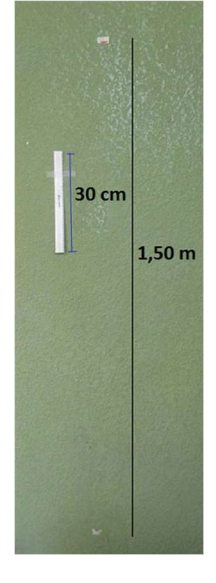

Figura No. 5

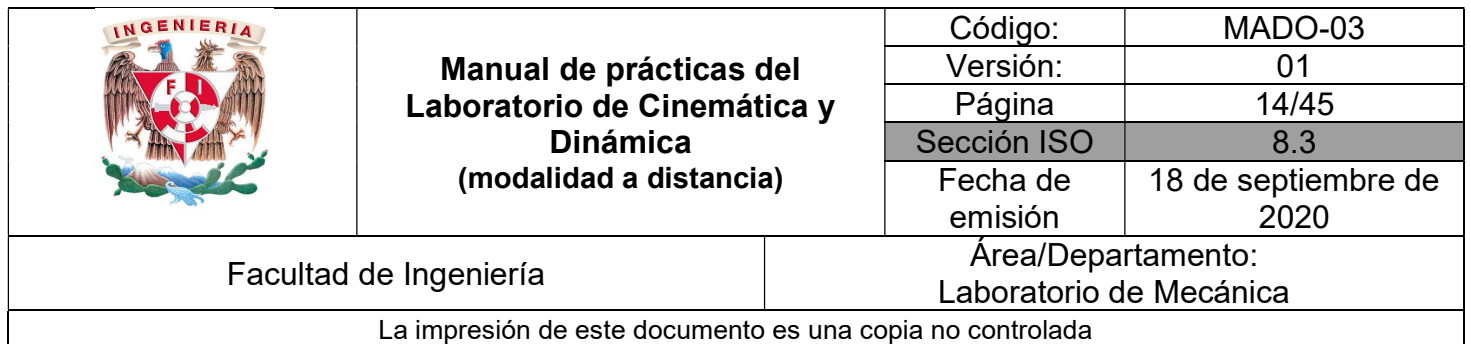

II.3 Instale su celular o cámara para grabar el movimiento de caída de la pelota la distancia indicada.

II.4 Suelte la pelota (caída libre), a partir de la parte superior marcada y otro compañero debe medir el tiempo de caída.

II.5 Con ayuda de las instrucciones previas a la práctica que se encuentran en la página del laboratorio, y con apoyo de su profesor, pasar el video realizado en el punto 11 al programa "Tracker".

II.6 En el programa, no olvide marcar la vara de calibración, las unidades correctas y el eje adecuado para el registro de datos.

II.7 Siga con el procedimiento para obtener los coeficientes correspondientes al tipo de movimiento esperado.

II.8 Registre dichos valores.

A: \_\_\_\_\_\_\_\_\_\_\_ B: \_\_\_\_\_\_\_\_\_\_\_ C: \_\_\_\_\_\_\_\_\_\_\_

Escriba la ecuación correspondiente y ahí obtenga el valor de la aceleración gravitacional terrestre "ge" en el lugar en el que se realizó el experimento.

 $g_e =$  \_\_\_\_\_\_\_\_\_\_\_\_\_ [m/s<sup>2</sup>]

#### CUESTIONARIO

NOTA: En el informe se deberán presentar los resultados en unidades del SI.

- 1. Describa las características físicas de un tiro vertical y para caída libre.
- 2. ¿Por qué estos movimientos son particulares de MRUA?
- 3. Determine con los datos en el punto I.4, la rapidez con la que el proyectil regresará al punto de partida.
- 4. De acuerdo al punto I.4, construya las gráficas correspondientes de (y vs t), (v vs t) y (a vs t) que describen al movimiento.

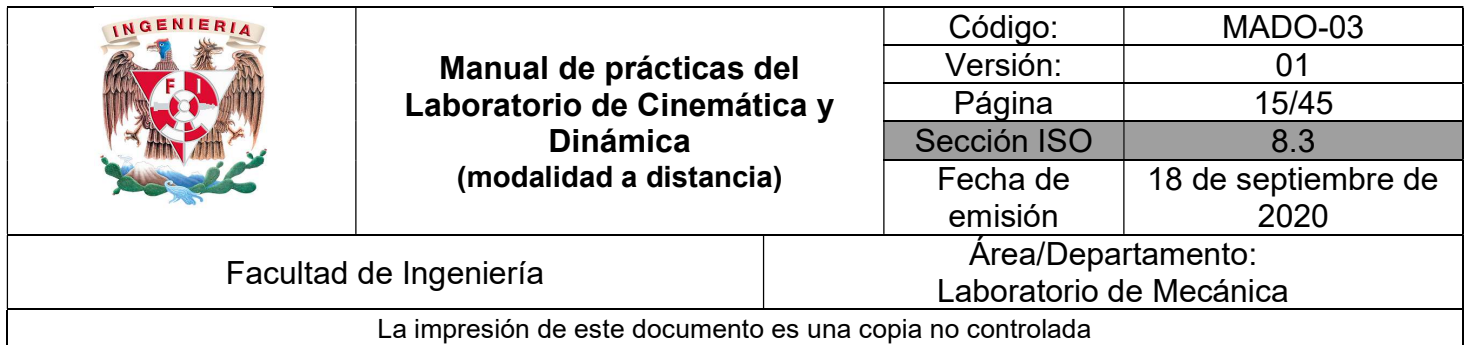

- 5. Obtenga las ecuaciones y realice las gráficas correspondientes de (y vs t), (v vs t) y (a vs t) que describen el movimiento de caída libre obtenidas con el programa "Tracker".
- 6. Determine la diferencia porcentual entre el valor obtenido  $g_e$  con el valor de  $g$  = 9.78 [m/s<sup>2</sup>].
- 7. Mencione en su reporte, cuáles pudieron ser las causas de las variaciones en las mediciones obtenidas.
- 8. Si un cuerpo se suelta desde el reposo a gran altura, éste alcanza una rapidez terminal. Investigue dicho concepto explicando detalladamente la forma de calcular esa rapidez terminal.

\_\_\_\_\_\_\_\_\_\_\_\_\_\_\_\_\_\_\_\_\_\_\_\_\_\_\_\_\_\_\_\_\_\_\_\_\_\_\_\_\_\_\_\_\_\_\_\_\_\_\_\_\_\_\_\_\_\_\_\_\_\_\_\_\_\_\_\_\_\_\_\_\_\_\_\_\_\_\_\_\_\_\_\_\_\_\_\_\_\_\_\_\_\_\_\_\_\_\_\_

9. Elabore conclusiones y comentarios

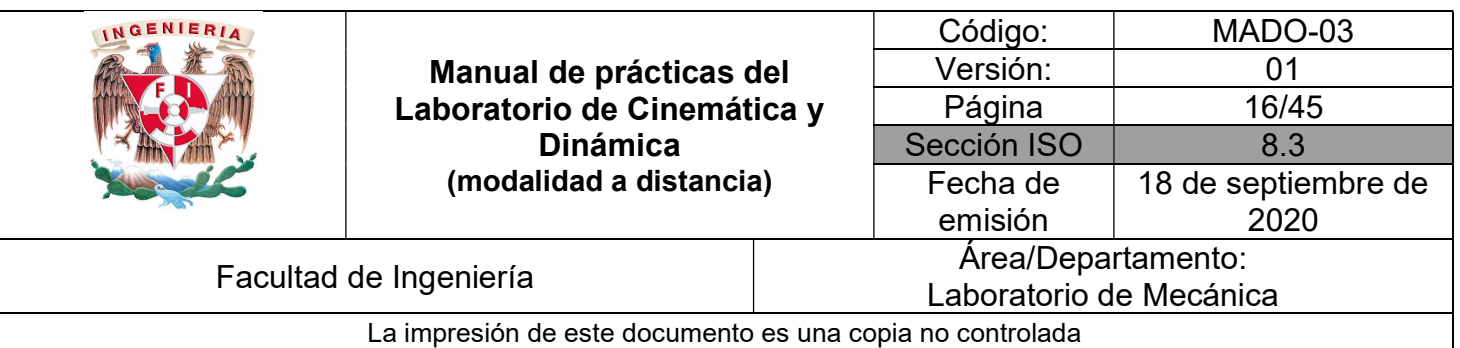

# BIBLIOGRAFÍA

- BEER, Ferdinand, JOHNSTON, Russell, CORNWELL, Phillip Mecánica vectorial para ingenieros. Dinámica 10a. edición México, D.F. McGraw-Hill, 2013
- **HIBBELER, Russell** Ingeniería mecánica, dinámica 12a. edición México, D.F. Pearson Prentice Hall, 2010
- MERIAM, J, KRAIGE, Glenn Mecánica para ingenieros, dinámica 3a. edición Barcelona Reverté, 2004

Adicionalmente, la Dirección General de Bibliotecas UNAM, la Biblioteca Central UNAM y las #Bibliotecas del #SIBIUNAM ponen a su disposición diversos recursos y servicios en línea, disponibles a través de sus portales web, las 24 horas del día:

\* Biblioteca Digital UNAM https://www.bidi.unam.mx/

Contacto: ar-bidi@dgb.unam.mx

\_\_\_\_\_\_\_\_\_\_\_\_\_\_\_\_\_\_\_\_\_\_\_\_\_\_\_\_\_\_\_\_\_\_\_\_\_\_\_\_\_\_\_\_\_\_\_\_\_\_\_\_\_\_\_\_\_\_\_\_\_\_\_\_\_\_\_\_\_\_\_\_\_\_\_\_\_\_\_\_\_\_\_\_\_\_\_\_\_\_\_\_\_\_\_\_\_\_\_\_

Requiere su registro para buscar la bibliografía